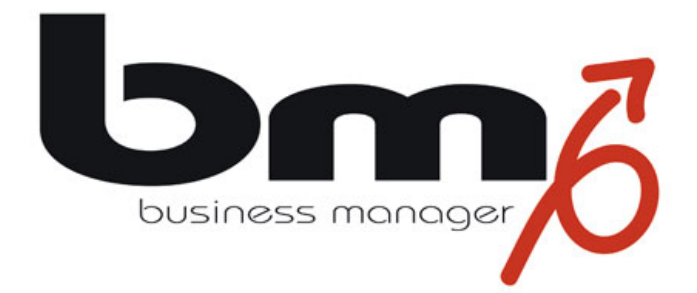

# **How to do?**

# **Gestaltung des eigenen Layouts**

Stand: 14.12.2006

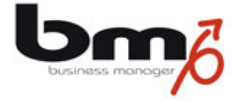

## How to do "Layout"

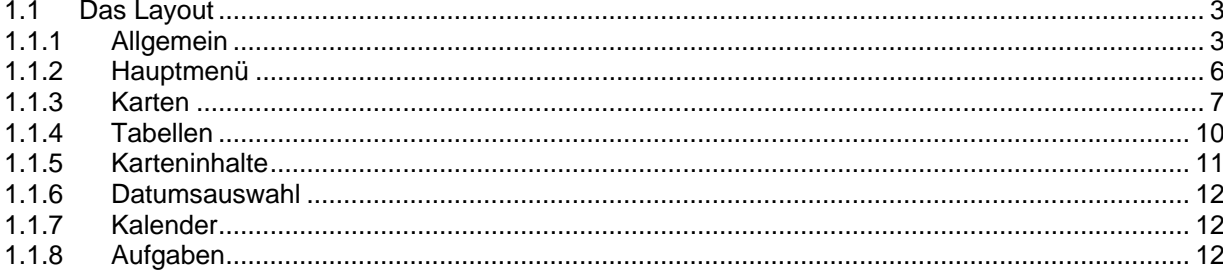

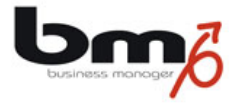

## **1.1 Das Layout**

Um das Layout anzupassen, besteht die Möglichkeit die für alle Benutzer einer Firma zu tun (s. Firmeneinstellungen) oder ausschließlich für sich selbst (s. Benutzereinstellungen). Hierzu ruft man die Karte Layout auf. Diese Karte ist in die Bereiche Allgemein, Hauptmenü, Karten, Tabellen, Karteninhalte, Datumsauswahl, Kalender und Aufgaben eingeteilt. Im folgenden wird beschrieben, auf welche Teile des Layouts sich die einzelnen Einstellungen beziehen.

#### **1.1.1 Allgemein**

#### **Seite**

Die Einstellungen Seite beziehen auf die allgemeine Hintergrundfarbe (hier grün) und die Farbe der Texte (hier rot, s. Datum) auf der Hintergundseite.

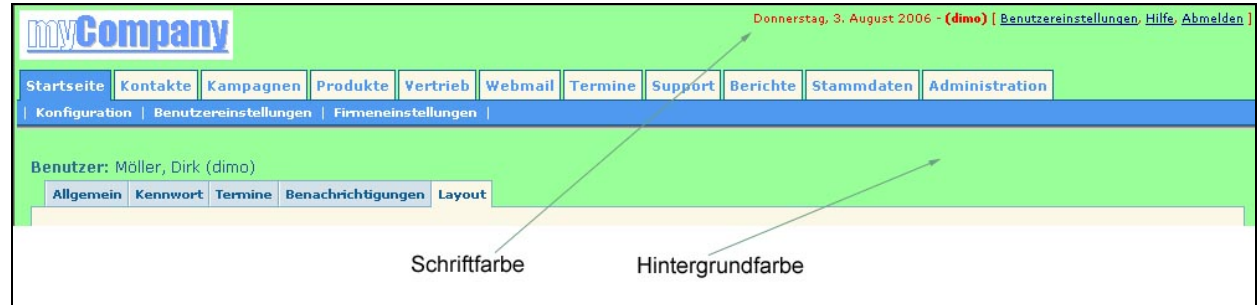

## **Links**

Dies ist die Einstellung für die Farbe der Links auf der Hintergrundseite (hier rot, s. "Benutzereinstellungen")

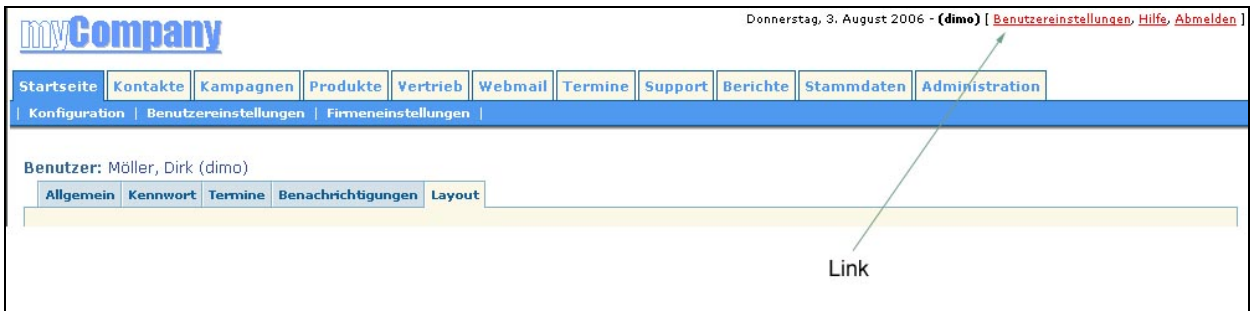

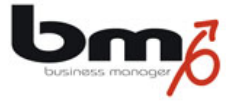

## **Textfelder**

Diese Einstellung bezieht sich auf die Hintergrundfarbe (hier: grün) und Farbe (rot), Größe (13px) und Art (Times Roman) der Schrift aller einzeiligen Textfelder innerhalb der Seiten.

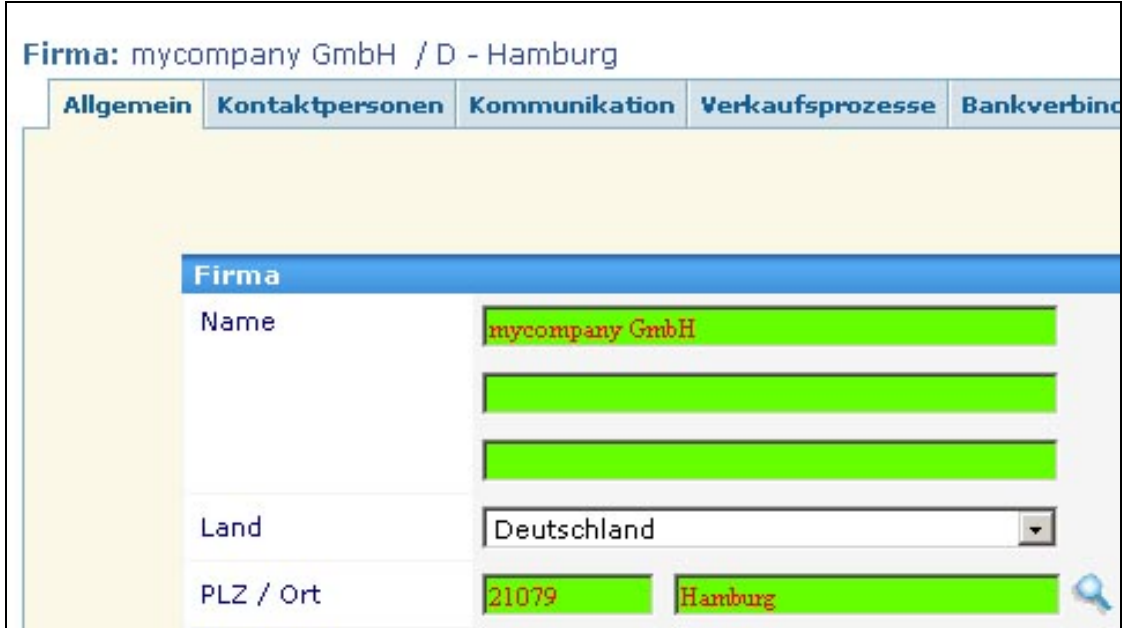

## **Schaltflächen**

Diese Einstellungen beziehen sich auf alle Schaltflächen (hier: "Speichern") innerhalb der Seiten.

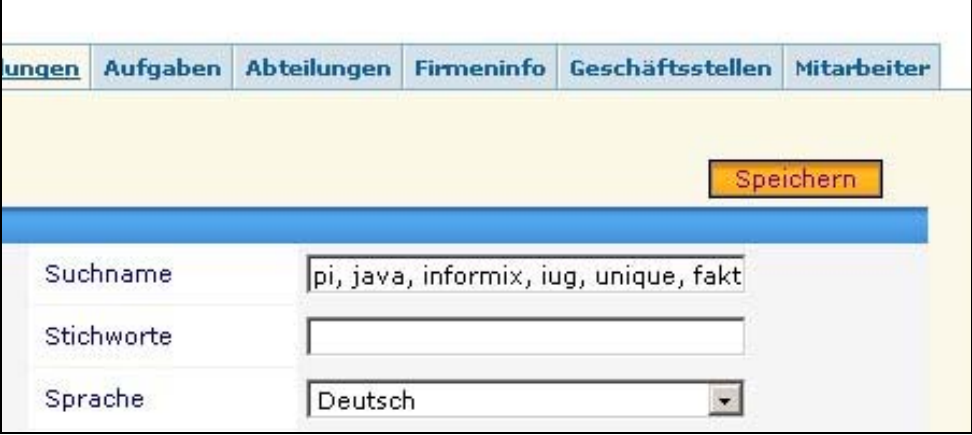

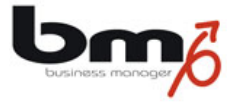

## **Auswahllisten**

Auswahllisten sind Felder, in die nichts eingegeben, sondern nur eine von mehreren vorgegebenen Möglichkeiten ausgewählt werden können (hier: das Land "Deutschland").

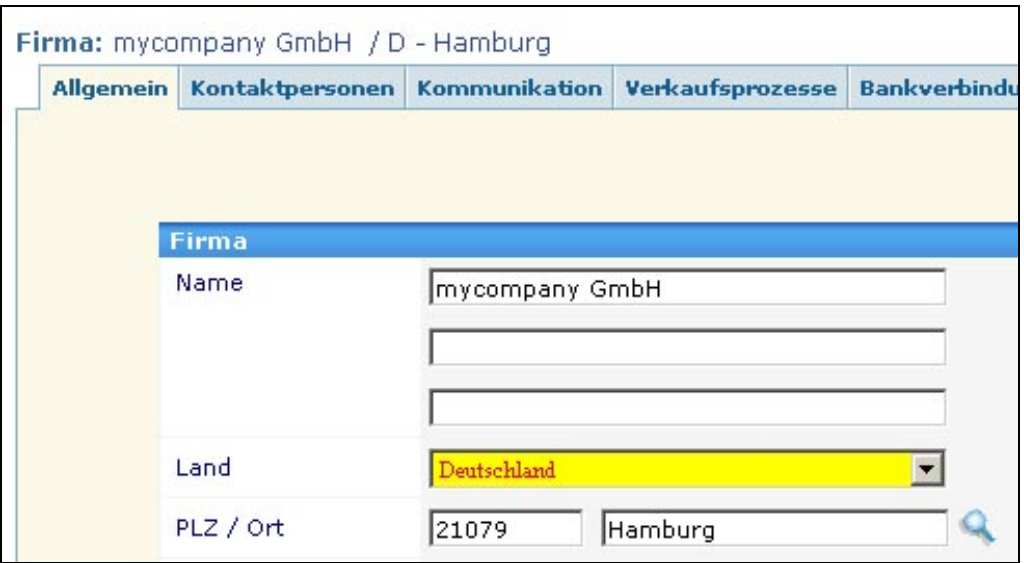

#### **Textfelder (mehrzeilig)**

Mehrzeilige Textfelder sind Eingabefelder, in die man mehr als eine Zeile Text eingeben kann (hier: "Das ist eine Notiz").

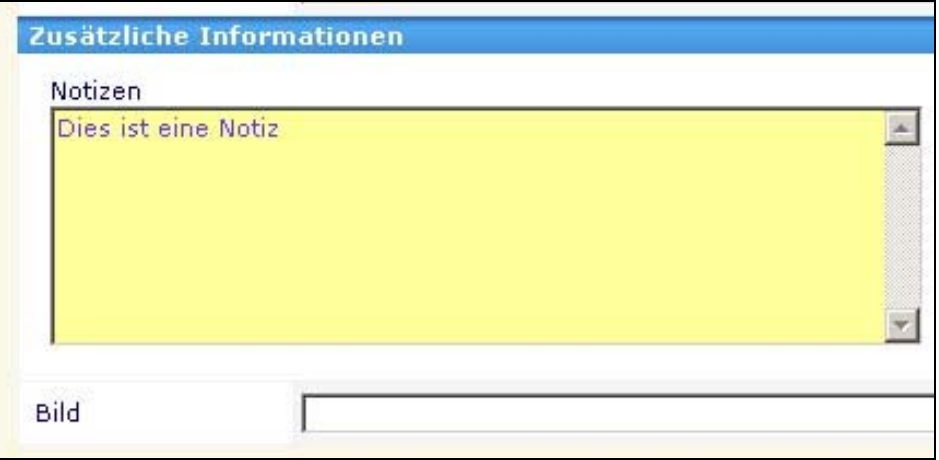

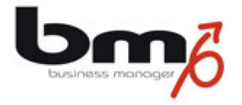

## **1.1.2 Hauptmenü**

#### **Modulauswahl**

Diese Einstellungen beziehen sich auf die Schrift (hier: nicht fett) und den Rahmen (hier: rot) der Auswahl der Hauptmodule im oberen Teil der Seiten. Bitte beachten Sie, dass die Farbe des Hintergrundes und des Modulnamens selbst mit den folgenden Einstellungen "Inaktive Module" und "Aktives Modul" verändert werden.

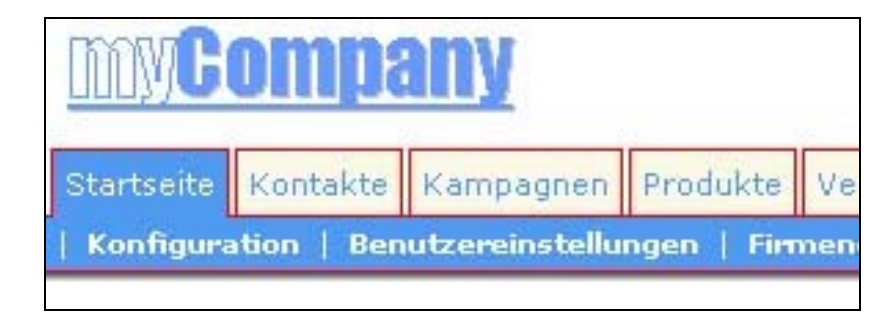

#### **Inaktive Module**

Inaktive Module sind solche Hauptmodule, die gerade nicht ausgewählt sind (hier z.B. "Kontakte"). Hier kann die Farbe des Hintergrundes (hier: grün) und der Schrift (hier: rot) eingestellt werden.

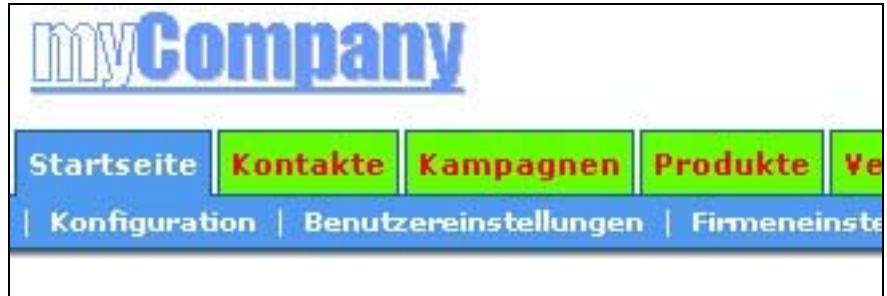

## **Aktives Modul**

Das aktive Modul ist das Hauptmodule, das gerade ausgewählt ist (hier z.B. "Startseite"). Hier kann die Farbe des Hintergrundes (hier: grün) und der Schrift (hier: rot) eingestellt werden.

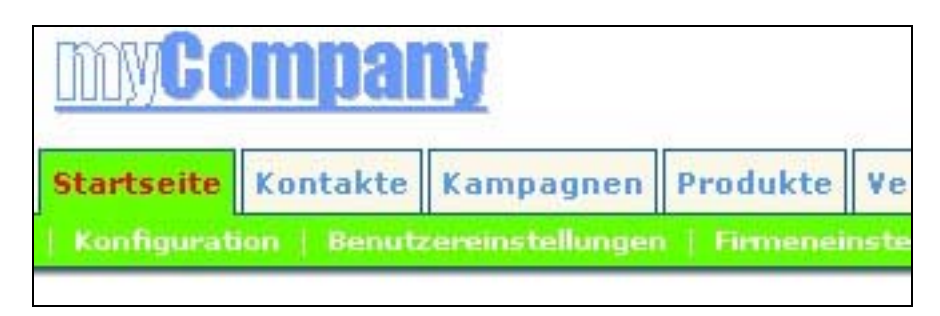

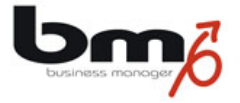

## **Untermenü**

Das Untermenü (hier: schwarz) befindet sich unterhalb des Hauptmenüs. Die Hintergrundfarbe des Untermenüs ist immer gleich der Hintergrundfarbe des aktiven Moduls.

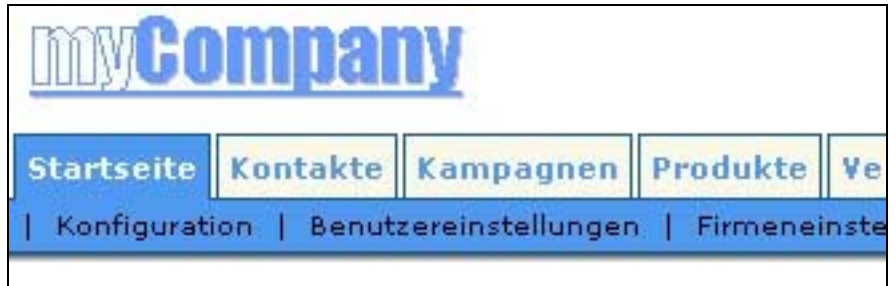

## **1.1.3 Karten**

#### **Text der Kartenüberschrift**

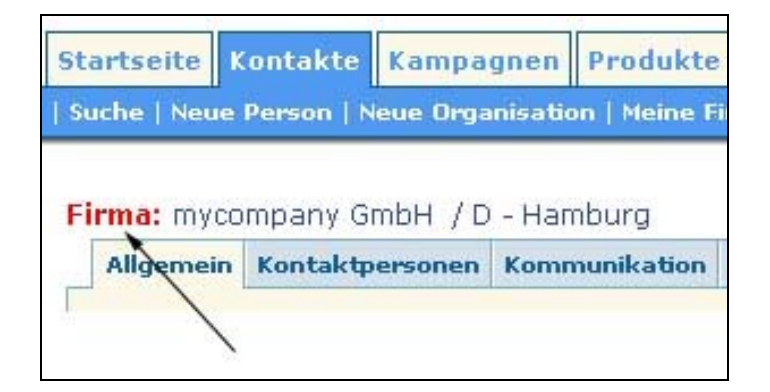

## **Wert der Kartenüberschrift**

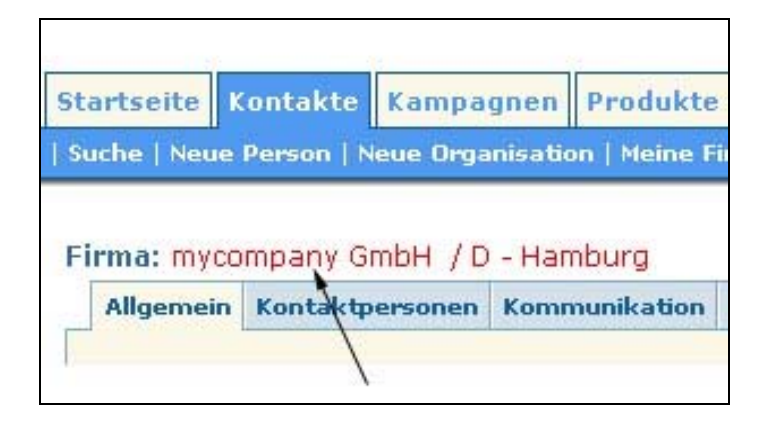

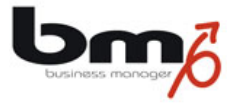

## **Kartenauswahl**

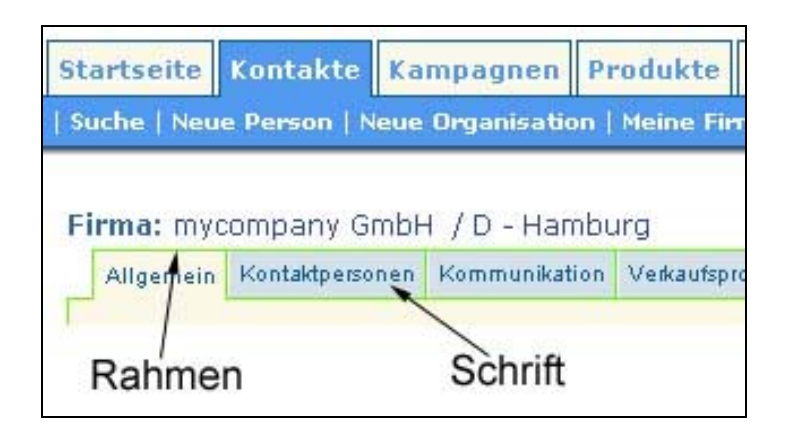

## **Inaktive Karten**

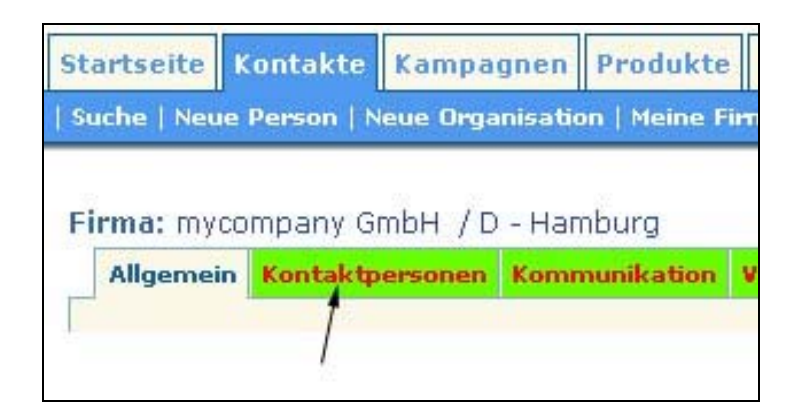

## **Aktive Karte**

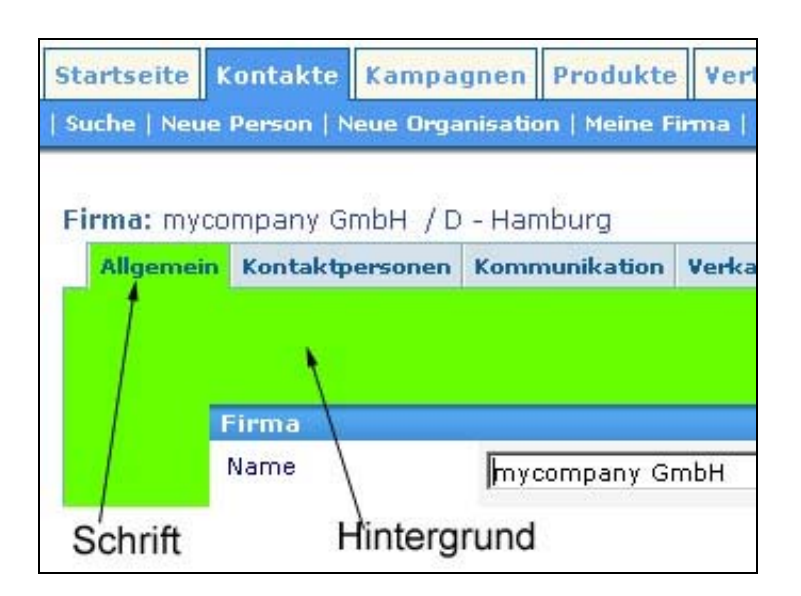

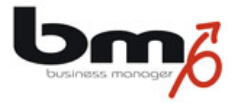

## **Texte innerhalb der aktiven Karte**

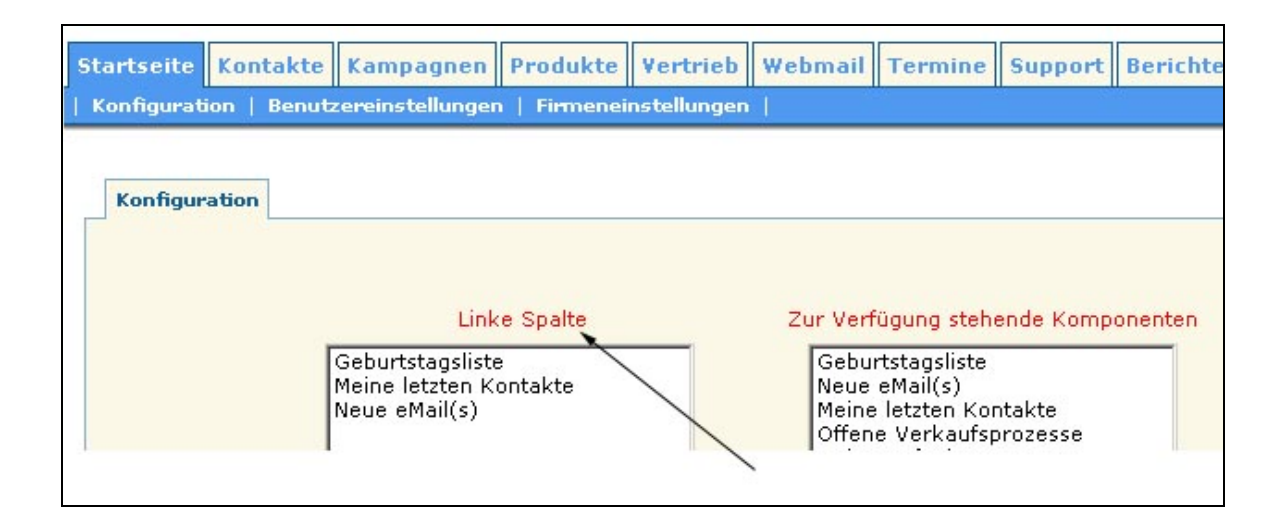

#### **Links innerhalb der aktiven Karte**

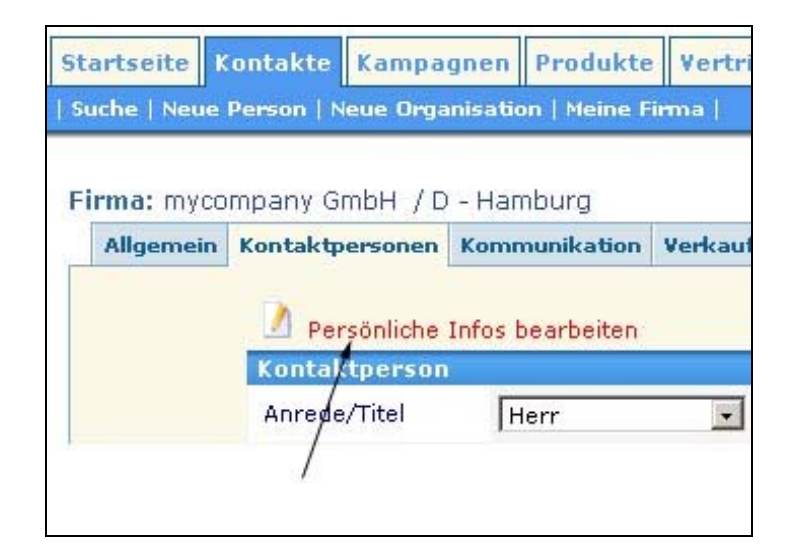

#### **Hinweise**

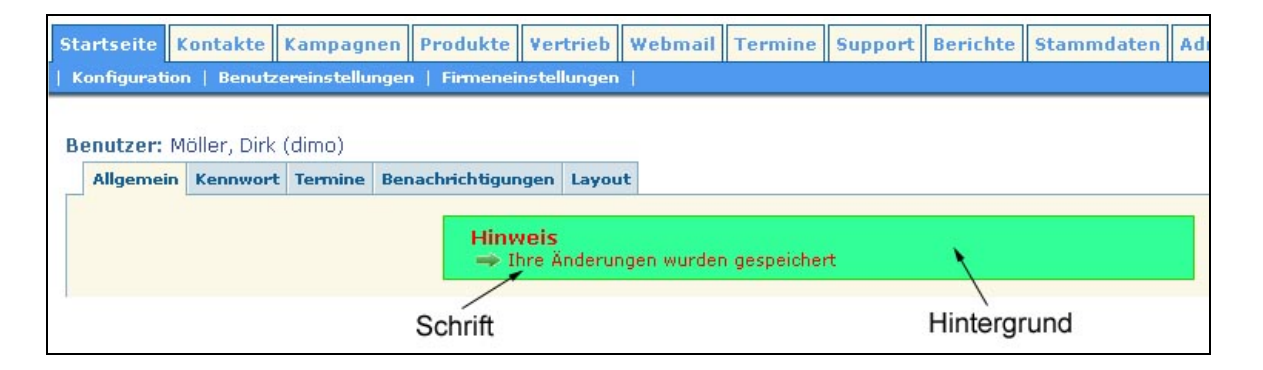

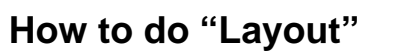

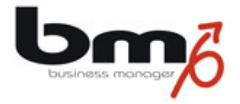

## **1.1.4 Tabellen**

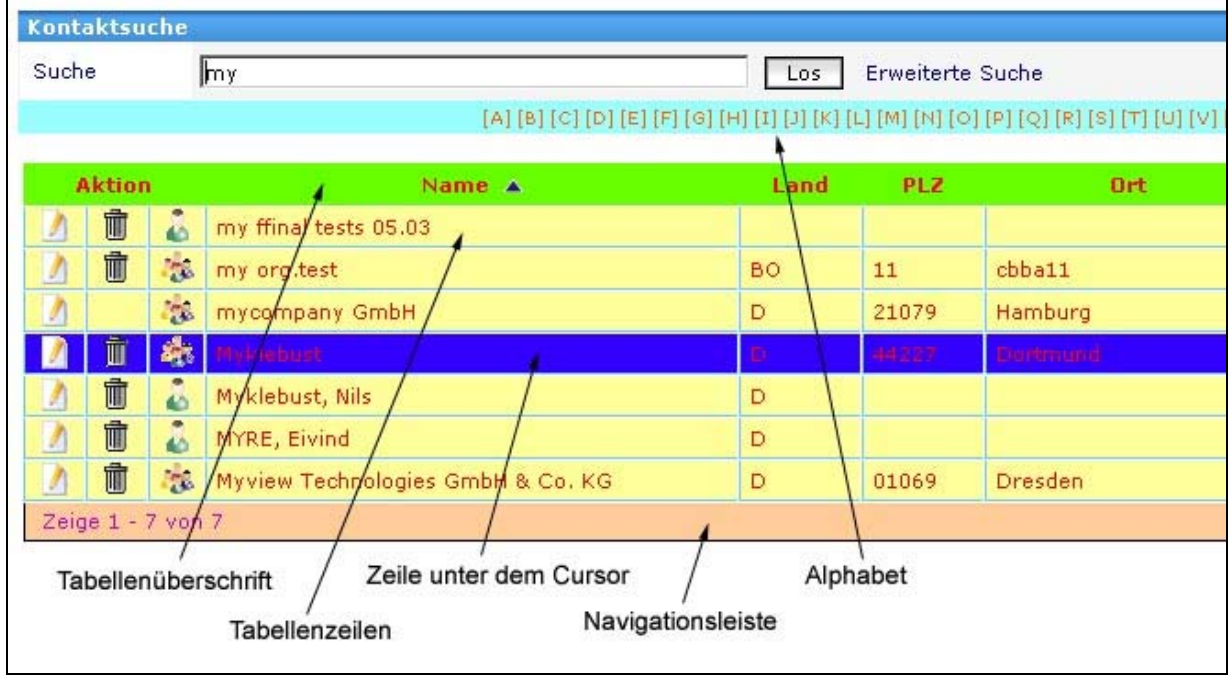

## **Tabellenüberschrift**

## **Tabellenzeilen**

**Zeile unter dem Cursor**

**Navigationsleiste**

**Alphabet**

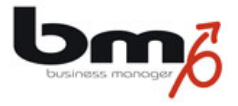

## **1.1.5 Karteninhalte**

## **Überschriften**

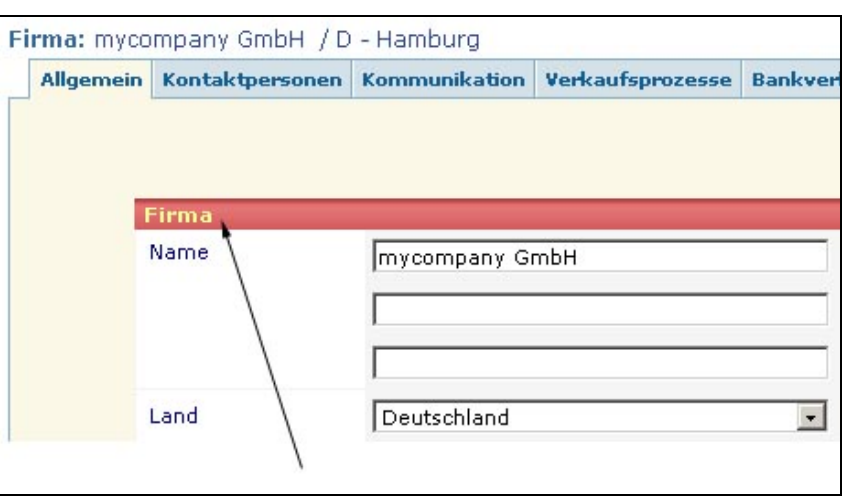

## **Texte**

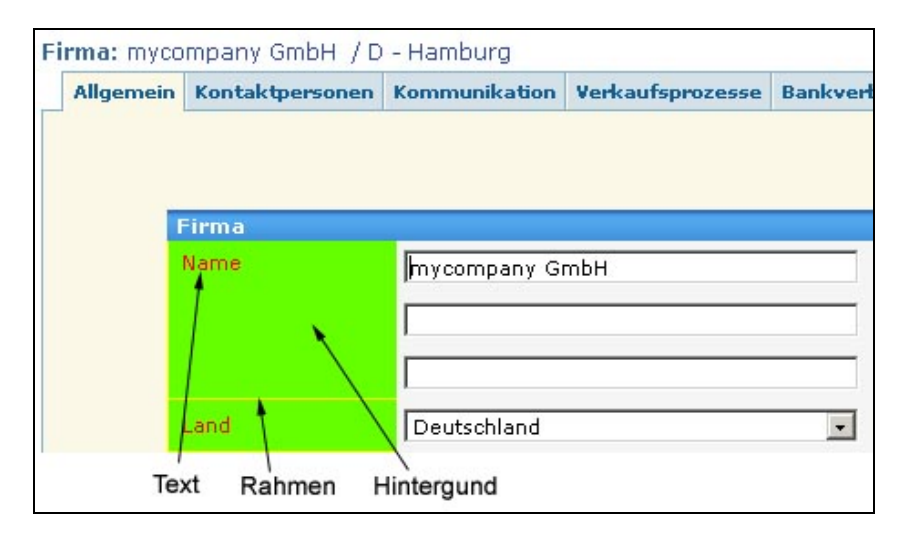

#### **Label Link**

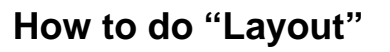

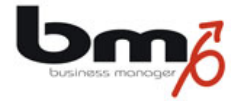

## **Inhalte**

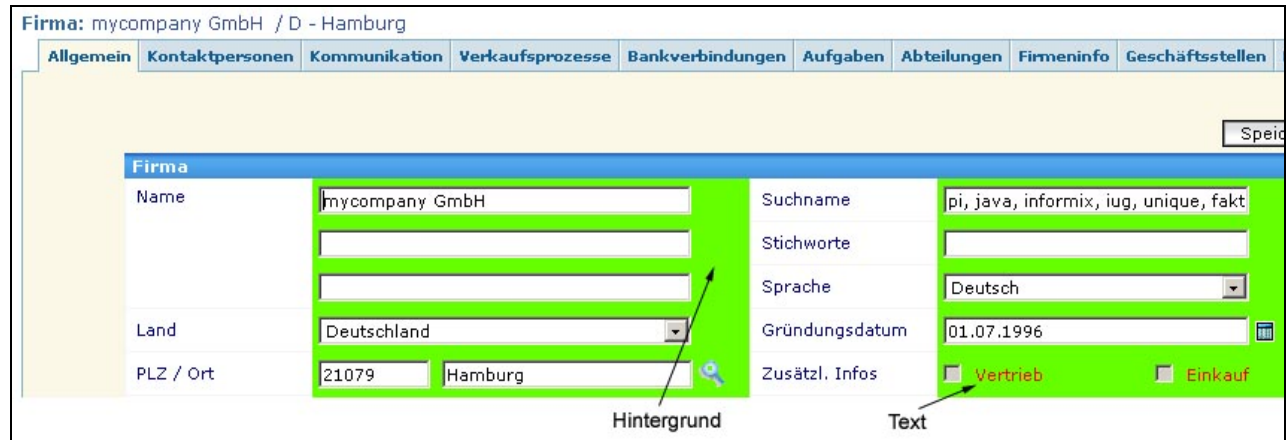

## **Links**

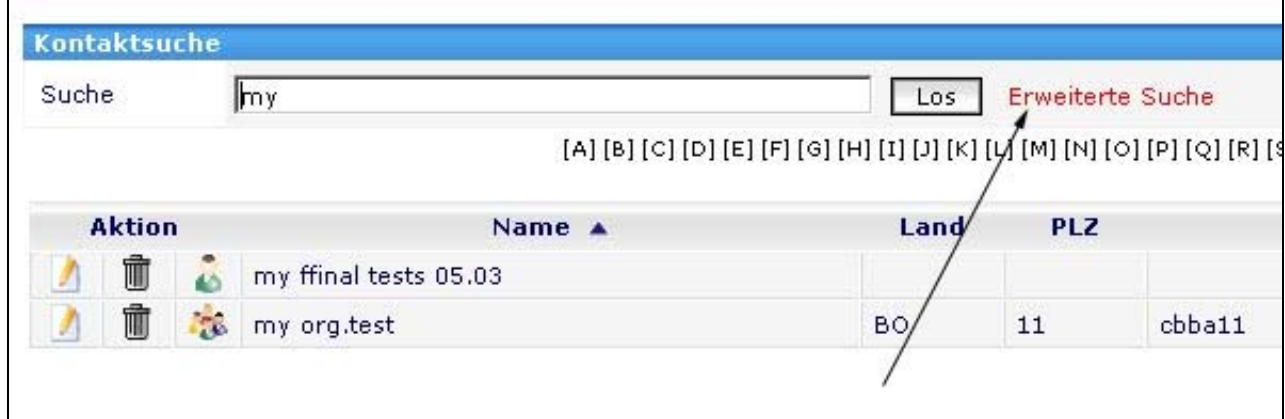

Oder Karte Layout ... Oder Webmail: Ordner

## **1.1.6 Datumsauswahl**

- **1.1.7 Kalender**
- **1.1.8 Aufgaben**